# **GNUe Common: A Developer's Introduction**

A Guide to Developing Applications with GNUe Common

Version 0.4.1

Copyright 2000-2002 Free Software Foundation Written by James Thompson

# **Table of Contents**

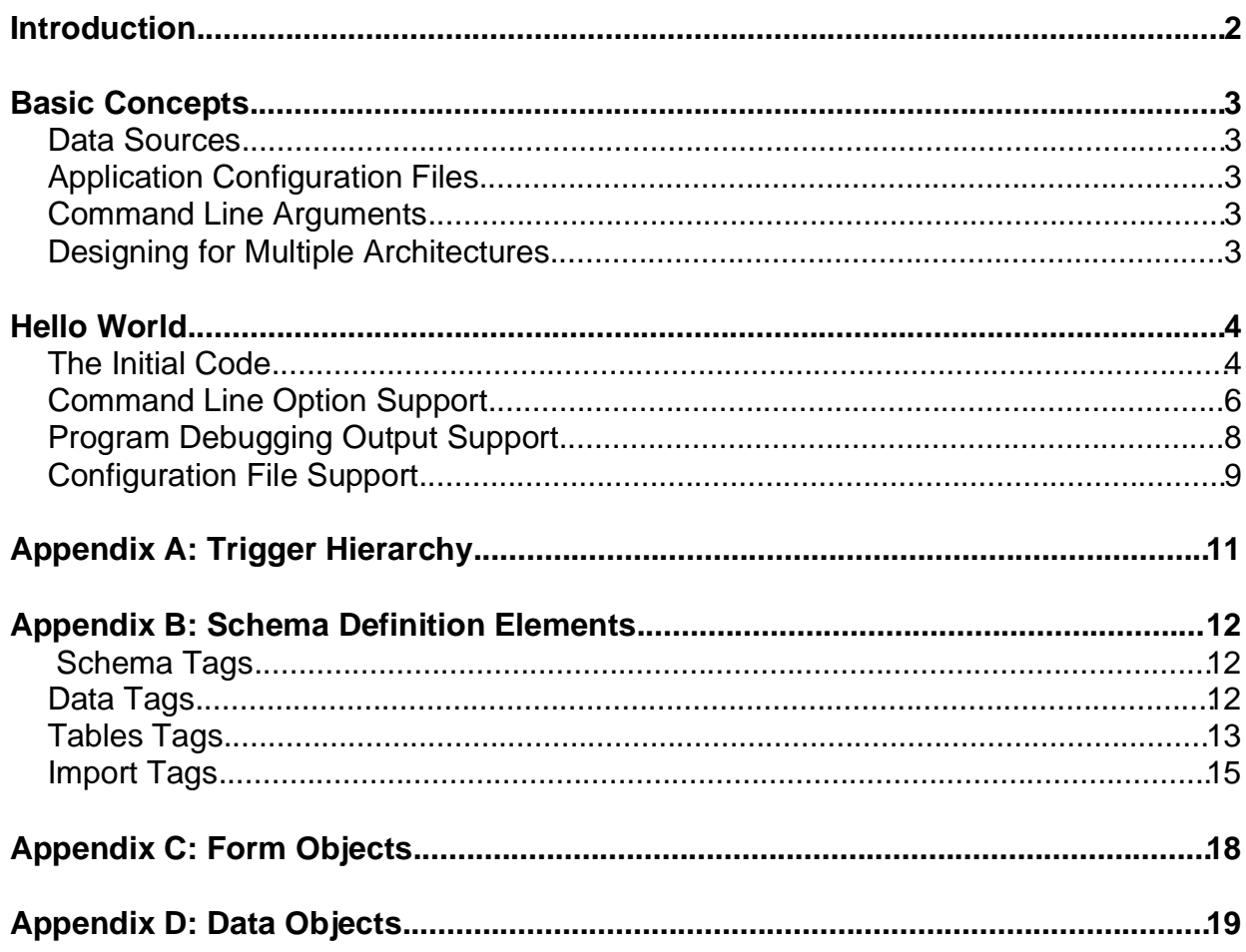

# **Introduction**

The GNUe Common is the base of almost all applications developed in the GNUe project. Like most applications in GNUe however it is designed to be usefull outside of the GNUe project.

Before designing an application using GNUe Common, the developer should be somewhat familiar with a few key concepts:

- $\times$  Python GNUe uses Python for almost all it's applications. There is a short section entitled "A Brief Introduction to Python" in this guide that can serve as a starting point.
- Object Oriented Programming GNUe Common relies heavily upon OOP concepts. Without at least a rudementary grasp of these concepts programming with GNUe Common could prove somewhat difficult in the beginning.

More advanced features of GNUe Common will require some familiarity with

 $\times$  XML - GNUe extensively uses XML for its internal storage format. While it is possible to create GNUe applications via Designer without interacting with the XML formats, a good, solid understanding of XML basics would definitely be useful.

# **Basic Concepts**

TODO

## **Data Sources**

TODO

## **Application Configuration Files**

TODO

## **Command Line Arguments**

TODO

## **Designing for Multiple Architectures**

TODO

# **Hello World**

No tutorial for a programming environment would be completely without a functional Hello World application. In this chapter, we will create our hello world application.

### **The Initial Code**

Lets take a look at our complete helloworld application. Create a file named helloworld with the following contents.

```
# Setup the environment to know where gnue is installed
\pmimport sys.os
sys.path.append('/usr/local/gnue/lib/python')<br>os.environ['INSTALL_LIB']='/usr/local/gnue/lib/python'
os.environ['INSTALL<sup>PREFIX'] ='/usr/local/qnue'</sup>
#Import the base application support
from qnue.common.GClientApp import *
# Define our application
\pmclass Hello (GClientApp):
 VERSION = "0.0.1"COMMAND = "helloworld"NAME = "Hello World"
 USAGE = GClientApp.USAGE
 SUMMARY = _("App to display the text Hello World .")<br>AUTHOR = "GNU Enterprise Project"
 EMAIL = "info@gnue.org"REPORT BUGS TO = "Report bugs to info@gnue.org."
  def run(self):
    print "Hello World!"
if name == '_main_':
  H\overline{el}lo().run()
```
After you have created your helloworld file, proceed to execute it.

```
bash-2.05a$ python helloworld
Hello World!
bash-2.05a$
```
That isn't very much output for such a large amout of code. What's going on here? Let's rerun the application using the following command.

```
bash-2.05a$ python helloworld -help
Hello World
Version 0.0.1
GNUe Common Version 0.4.1a
Usage: helloworld [options]
App to display the text Hello World.
Available command line options:
  --configuration-options
                        Displays a list of valid configuration file entries,
```

```
their purpose, and their default values.
  --connections <loc>
                       Specifies the location of the connection definition
                        file. < loc> may specify a file name
                        (/usr/local/gnue/etc/connections.conf), or a URL
                        location (http://localhost/connections.conf). If this
                        option is not specified, the environent variable
                        GNUE CONNECTIONS is checked.
  --debug-file <file> Sends all debugging messages to a specified file
                        (e.g., "--debug-file trace.log" sends all output to
                        "trace.log")
  --debug-level <level>
                       Enables debugging messages. Argument specifies the
                        level of messages to display (e.g., "--debug-level 5"
                        displays all debugging messages at level 5 or below.)
  --generate-man-page Generates a groff-formatted man page as a file in the
                       current directory.
  -\text{help}Displays this help screen.
 --interactive-debugger
                        Run the app inside Python's built-in debugger
                       Run Python's built-in profiler and display the
  --profile
                       resulting run statistics.
                       Displays the version information for this program.
  -<sub>version</sub>Please report any bugs to info@gnue.org.
hash = 2.05aS
```
Whoa. Do all those options really work? You bet they do. Our helloworld application has already supports an integrated debugger, profiler, and a fair bit of self documention. Now we will look at the various sections of code and explain their function.

```
# Setup the environment to know where gnue is installed
#import sys, os
sys.path.append('/usr/local/gnue/lib/python')
os.environ['INSTALL LIB'] = '/usr/local/gnue/lib/python'
os.environ['INSTALL<sup>-</sup>PREFIX']='/usr/local/gnue'
```
These lines deal with a shortcomming in the GNUe Common library. The current release of GNUe common (0.4.1) is unable to determine where it is installed. This probrem will be addressed in a future release.

```
#Import the base application support
from gnue.common.GClientApp import *
# Define our application
class Hello(GClientApp):
```
All applications using GNUe Common are based upon one of two different classes. GClientApp or GserverApp. GClientApp should be used when your application will not be required to run as a daemon process. If you have such a requirement then you will use GserverApp. Our helloworld application is based upon GClientApp.

```
-

	

 -
!""#$-
#-
%-
"&'
(

)!""#+*#-
%-
"&'
,-./
0- "1!2-
3
(4456,-
,-
78
:9<;=44>3#:&1?@4A"BC3.-
!03!(D3+)!""#+*#-
%-
"&E F
-
,(G().	'

-@,/(2-
3.!%4A%-
1?!H%(#-
I!J-
3
EMAIL = "info@gnue.org"REPORT BUGS TO = "Report bugs to <mark>info@gnue.org</mark>."
```
These lines are used to set default values displayed on various help screens and documentation formats. Looking closer at the SUMMARY definition you will notice the text string is surrounded by \_(). GNUe Common contains full support for i18n<sup>1</sup>. For now we will not be examining that support, it will be saved for a later chapter.

```
\blacksquare\blacksquare . We an \blacksquare . The set of \blacksquareif\mathcal{L} satisfying the set of \mathcal{L}\frac{1}{1} = \frac{1}{1} main \frac{1}{1}:
     )!""#`;F'=%Q-
25;F
```
The actual application code.

and the contract of the contract of the contract of the contract of the contract of

### **Command Line Option Support**

Our helloworld is a success but it seem seems to be missing something. GNUe developers are scattered all over the globe, but helloworld only displays it's message english. Lets make a few changes to the code to add the following features

 $\times$  The word world will be replaced with any name that is passed in it on the command line.

An -w(--welcome) option will be added to toggle on the printing of the word Welcome

 An -L(--language) option will be added to allow the user to choose the language in which we display our welcome.<sup>2</sup> We will support engish and maori<sup>3</sup> as our valid languages., as a tribute to all the andrews from New Zealand, maori as our example languages.

Here is the new code with the bolded sections containing the altered code.

```
a (2. Q4) (3. Q4) (3. Q4) (3. Q4) (3. Q4) (3. Q4) (3. Q4) (3. Q4) (3. Q4) (3. Q4) (3. Q4) (3. Q4) (3. Q4) (3. Q
#1 - 4 - 4 - 4 - 4 - 5 - 2 - 3 - 3 - 3 - 3 - 3 - 3 - 3 - 3 - 3 - 3 - 3 - 3 - 3 - 3 - 3 - 3 - 3 - 3 - 3 - 3 - 3 - 3 - 3 - 3 - 3 - 3 - 3 - 3 - 3 - 3 -
 ?C?gh4NB3.XiB@44'!2&5;]ZjQ?(%j("#-
J-
B"-
j.R2(Q-
!j("1@ONje4NC3.#(2X]eF
#?gi!2b1(%(#(2.k`]Ze'GKK9KLl]nm
l]ZjQ?(%j("#-
J-
B"-
j.R2(Q-
!j("1@ONje4NC3.#(2X]
#?gi!2b1(%(#(2.k`]Ze'GKK9H-
opl]nm
l]ZjQ?(%j("#-
J-
B"-
j.R2(Q-
!X]
 a a comparative contract of the company of the company of the company of the company of the company of the company of the company of the company of the company of the company of the company of the company of the company of
 a 
\-
4'#-
%(3/3-
!OB?!0Be44A"1(JB31#(2d?.Q44N#-
%(3
 and the contract of the contract of the contract of the contract of the contract of
 \mathcal{L} = \mathcal{L} = \mathcal#a . 2012 . The second part of the second part of the second part of the second part of the second part of the s
 and the contract of the contract of the contract of the contract of the contract of
J"B??)!""#`;h- "1!2-
3e44F'U
          -

	

 -
!""#$-
#-
%-
"&'
          (

)!""#+*#-
%-
"&'
          vwxxyz{e|w}.~(
wz8
                      h.@|N.'.lh_h-
._ZgZg6zX
                        6{-

..qe(-
_
                         ..
|N.'.lTr.XZNT(((
_(._
                        i~
..(..d./-
d+-
[-
i0
```
<sup>1</sup> Internationalization

<sup>¬®</sup>N¥i¯'¤°§±².¢´³¯µµN©¥i£¶·©¯ªn¸º¹'¤<£n©©¼»©½¾µªh§n»¦@£n¤¸À¿©¥l©¯¥\_³±§Á½¾µªn¤Â¤Ã¦@½¾µªn¤-<sup>Ä</sup>

 $\blacksquare$   $\blacksquare$   $\blacks$ 

```
'Valid values: english, maori'
              \mathbf{1}\mathbf{1}USAGE = GClientApp.USAGE + ' [name] '
      SUMMARY = ("App to display the text Hello World .")
      \overline{A} and \overline{C} and \overline{C} and \overline{C} and \overline{C} and \overline{C} and \overline{C} and \overline{C} and \overline{C} and \overline{C} and \overline{C} and \overline{C} and \overline{C} and \overline{C} and \overline{C} and \overline{C} and \overline{C} and 
      EMAIL = "info@gnue.org"REPORT BUGS TO = "Report bugs to info@gnue.org."
      def run(self):
             \texttt{greetings = { 'english': 'Welcome',} }'maori' : 'Kia Ora'
                                    -1
             if self.ARGUMENTS:
                  print "Hello %s!" % self.ARGUMENTS[0]
             else:
                   print "Hello World!"
             if self. OPTIONS[ 'welcome option'] :
                   print greetings[self.OPTIONS['lang option']];
if \frac{name}{Hello() . run()} == 'main':
```
Let's rerun the application using the following command.

bash-2.05a\$ python helloworld -help

You will notice a few more options listed in the help screen and on man pages generated via the -generate-man-page option.

```
--lang <language>, -LThe language to use to print thank youValid values:
                     english, maori
                    Display the welcome
--welcome. -w
```
Now lets try running helloworld with a few different options.

```
bash-2.05a$ python helloworld.py
Hello World!
bash-2.05a$ python helloworld.py -w
Hello World!
Welcome
bash-2.05a$ python helloworld.py -w -L maori
Hello World!
Kia Ora
bash-2.05a$ python helloworld.py -w -L maori andrew
Hello andrew!
Kia Ora
bash-2.05a$
```
The key to adding options is the code

```
COMMAND OPTIONS = [
     ['welcome_option','w','welcome',0,0,None,<br>'Display the welcome'
     ['lang_option','L','lang',1,'english','language',
      The language to use to print welcome + \
      'Valid values: english, maori'
      \mathbf{I}\mathbf{I}
```
COMMAND\_OPTIONS is a list of option entries that will be added to your application's list of valid options. Each option entry is a list with the following format *[key name, short option* letter, long option (--) name, require argument?, default value, argument name, description]

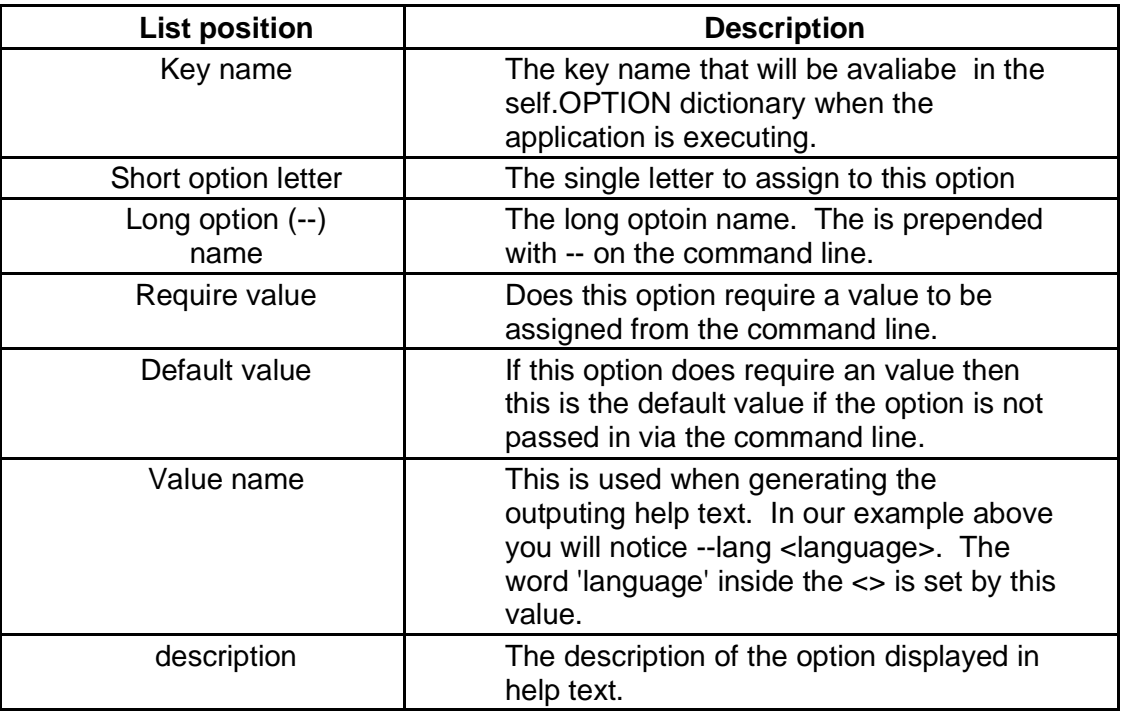

### **Program Debugging Output Support**

It is often handy to track what is going on inside a running copy of a program. You could start helloworld using the --interactive-debugger option and be dropped directly into python's debugger. This is a powerfull way to track what is happening inside your applicatoin but it can also be inconvieniet for simple debugging tasks. It is also a bit too much to ask of an end user that is requiring technical assistance...

Let's tweak our program a bit. In the interest of saving trees we'll only show small pieces of code with the new parts in bold.

```
#Import the base application support
 #from gnue.common.GClientApp import *
from gnue.common inport Gdebug
```
Here we load GNUe Common's Gdebug system.

```
if self.ARGUMENTS:
  GDebug.printMesg(5, The value to be printed is s s' & self.ARGUMENTS[0])
 print "Hello %s!" % self.ARGUMENTS[ 0]
else:
  GDebug.printMesg(5, 'The default value will be printed')
 print "Hello World!"
```
Gdebug.printMesq will output to either a screen or a file depending upon the options passed to the program at start. The first argument specifies the debug level required before the text will print. The 5 in the example means that a --debug-level of 5 or higher must be specified on the command line. The GNUe project typically uses values between 1 and 10. However there is no numerical limit to how high you can set the debug level.

### **Configuration File Support**

It is often nice to allow application options to be set at various levels. GNUe Common supports a configuration file system with the following features

- $\times$  Application default settings in the code.
- $\times$  A systemwide configuration file that can be overridden by individual user configuration files.
- $\times$  A systemwide configuration file that can not be overridden by individual user configuration files.
- \* Auto-documentation support. All GNUe Common apps support a command line option (--configuration-options) that displays all valid configuration file options and their default values.

We will now alter our helloworld application to allow users to replace the world Hello with the text of their choice. Here is a complete copy of our application with the required changes in bold.

```
# Setup the environment to know where gnue is installed
import sys, os
sys.path.append('/usr/local/qnue/lib/python')
os.environ['INSTALL LIB']='/usr/local/gnue/lib/python'
os.environ[ 'INSTALL_PREFIX'] = '/usr/local/gnue'
#Import the base application support
from gnue.common.GClientApp import *
from qnue.common import Gdebuq
from gnue.common import Gtypecast
# Define our application
class Hello(GClientApp):
    VERSION = "0.0.1"COMMAND = "helloworld"NAME = "Hello World"
    COMMAND OPTIONS = [['welcome_option','w','welcome',0,0,None,<br>'Display the welcome'
         \overline{1}.
        ['lang_option','L','lang',1,'english','language',
         'The language to use to print thank you'+ \
         'Valid values: english, maori'
         \Box\overline{1}USAGE = GClientApp.USAGE + ' [name]'
    SUMMARY = ("App to display the text Hello World .")
    AUTHOR = "GNU Enterprise Project"EMAIL = "info@gnue.org"REPORT BUGS TO = "Report bugs to info@gnue.org."
    definit (self):
        \overline{\text{ConfigOptions}} = (
             \left\{ \quad \right. Name
                             : greetingText',
                             : Setting',
               Type
                          : 'Use the basic editor for triggers',
               'Comment'
               'Description': 'Use the basic editor for triggers',
               'Typecast' : Gtypecast.text,
                             \therefore Hello' },
               Default'
             \lambdaGClientApp. __init__(self, application="helloworld"
                              defaults=ConfigOptions)
```

```
\blacksquare - \blacksquare - \blacksquareareetinas = {        'enalish' : 'Welcome',        -
                                            'maori' : 'Kia Ora' -
                                                                               6

798-
:;<>=? @ACBD
                      AND IN IT IN IT IS IT A LAT IT A

H7Q8
:;<(=?(@ACB R5S>T/
                     u.u.u.i. IIV.a. V.a.III. V. Zaufia wa zi Januara na milia mariti. Ara ja kutiti ilitilitilitilitiki kutiti ili
             -

                      ;-
EFC  7,GH

+=
  IC*HJA
O-
(-(K- 
0-
-
FGH

-
)+
                     U.VW>XCY[Z>\]e
Vo !^Z\cdeXCf W cga(hc-
V(i-
iYW(Xcj>ikY/h`l
             if self.OPTIONS[ 'welcome option']:
                     and the state of the communication of the state of the state of the state of the state of the state of the state of the state of the state of the state of the state of the state of the state of the state of the state of th
if name == 'main ':
         -
&7J
```
# **Appendix A: Trigger Hierarchy**

Common supports

# **Appendix B: Schema Definition Elements**

#### TODO

## **Schema Tags**

#### **schema**

#### N<sup>O</sup> DESCRIPTION PROVIDED

**Attributes** 

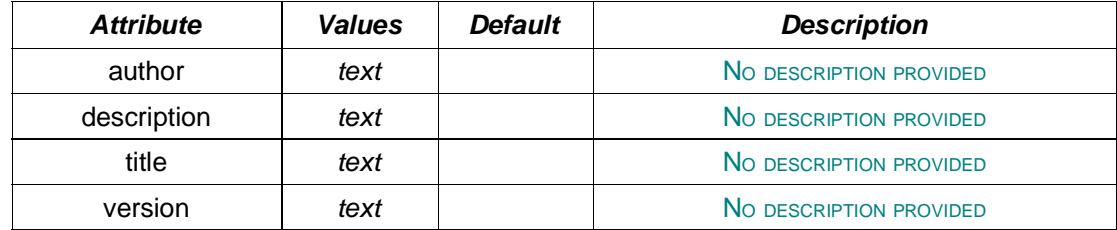

Child Nodes

data, tables

# **Data Tags data** N<sup>O</sup> DESCRIPTION PROVIDED Child Nodes **row** N<sup>O</sup> DESCRIPTION PROVIDED Child Nodes value **rows** N<sup>O</sup> DESCRIPTION PROVIDED Child Nodes  $\verb|row|$ **tabledata** N<sup>O</sup> DESCRIPTION PROVIDED

#### **Attributes**

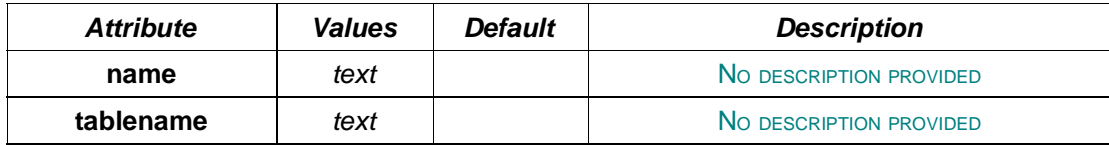

#### Child Nodes

-

#### **value**

#### N<sup>O</sup> DESCRIPTION PROVIDED

#### **Attributes**

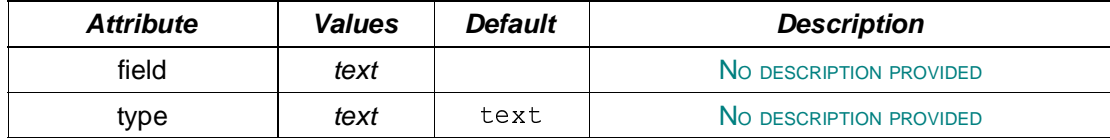

## **Tables Tags**

### **tables**

N<sup>O</sup> DESCRIPTION PROVIDED

Child Nodes

import-table, table

#### **constraint**

N<sup>O</sup> DESCRIPTION PROVIDED

#### **Attributes**

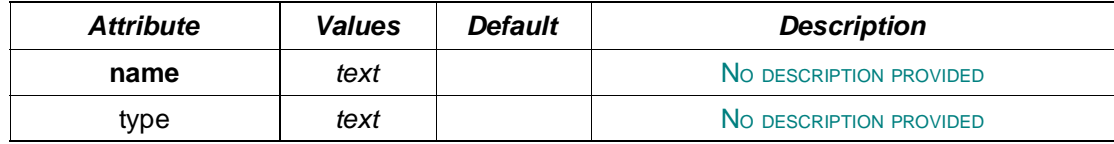

Child Nodes

constraintfield, constraintref

#### **constraintfield**

N<sup>O</sup> DESCRIPTION PROVIDED

#### **Attributes**

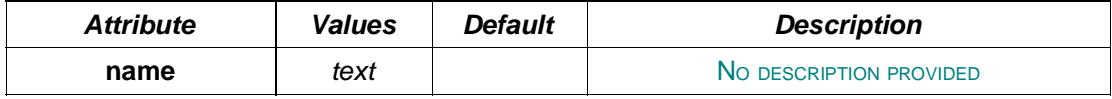

#### **constraintref**

#### N<sup>O</sup> DESCRIPTION PROVIDED

#### **Attributes**

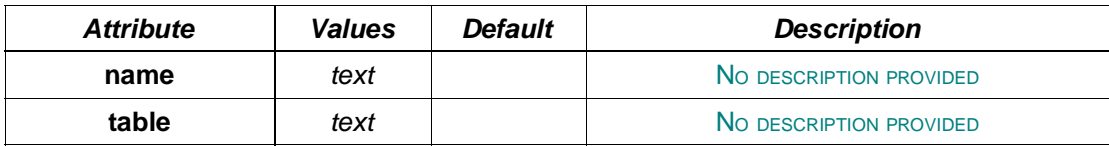

#### **constraints**

N<sup>O</sup> DESCRIPTION PROVIDED

Child Nodes

- -

#### **field**

N<sup>O</sup> DESCRIPTION PROVIDED

#### **Attributes**

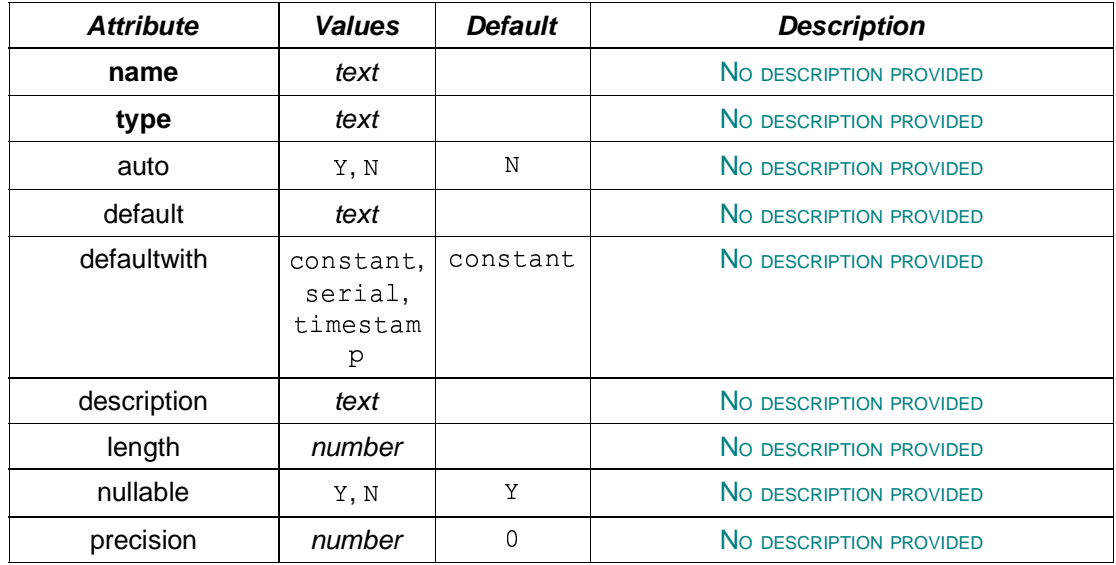

#### **fields**

N<sup>O</sup> DESCRIPTION PROVIDED

Child Nodes

field, import-field

#### **indexes**

N<sup>O</sup> DESCRIPTION PROVIDED

#### Child Nodes

-

#### **indexfield**

N<sup>O</sup> DESCRIPTION PROVIDED

#### **Attributes**

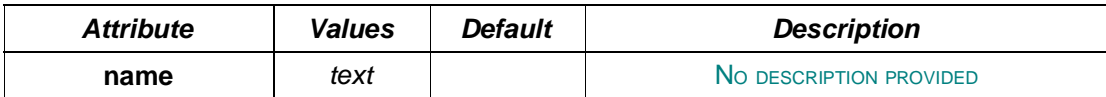

#### **pkfield**

#### N<sup>O</sup> DESCRIPTION PROVIDED

#### **Attributes**

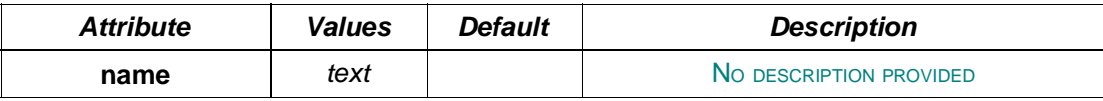

#### **primarykey**

N<sup>O</sup> DESCRIPTION PROVIDED

**Attributes** 

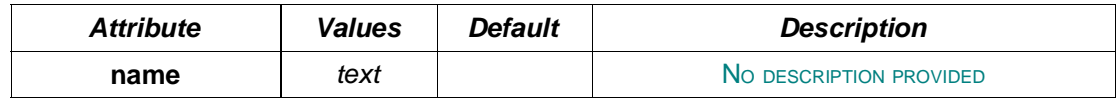

Child Nodes

 $1.61.11$ 

#### **table**

N<sup>O</sup> DESCRIPTION PROVIDED

#### **Attributes**

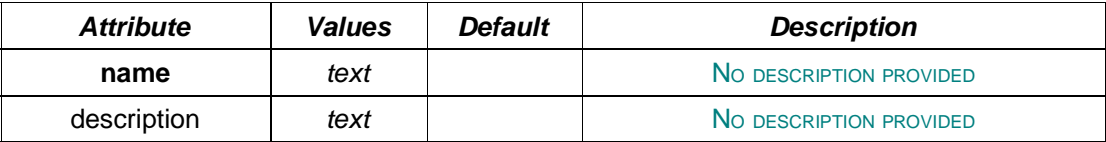

Child Nodes

constraints, fields, import-fields, indexes, primarykey

### **Import Tags**

**import-field**

N<sup>O</sup> DESCRIPTION PROVIDED

#### **Attributes**

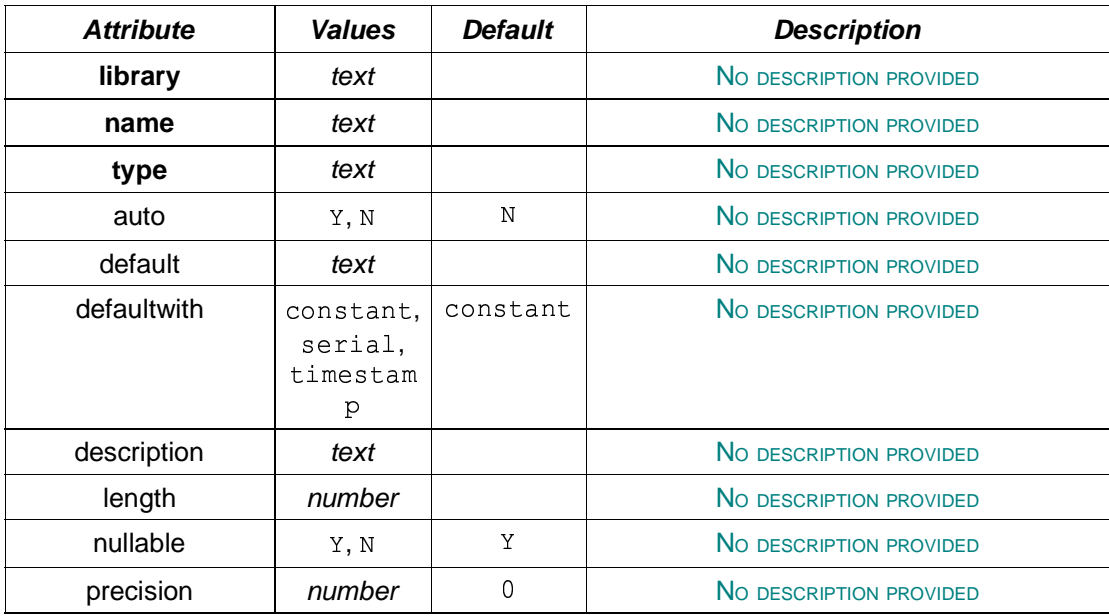

### **import-fields**

N<sup>O</sup> DESCRIPTION PROVIDED

#### **Attributes**

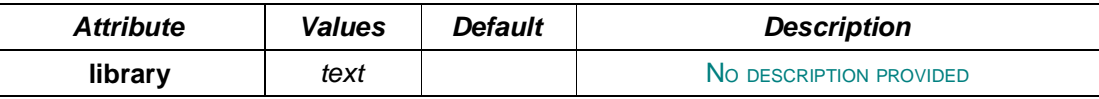

#### **import-table**

#### N<sup>O</sup> DESCRIPTION PROVIDED

#### **Attributes**

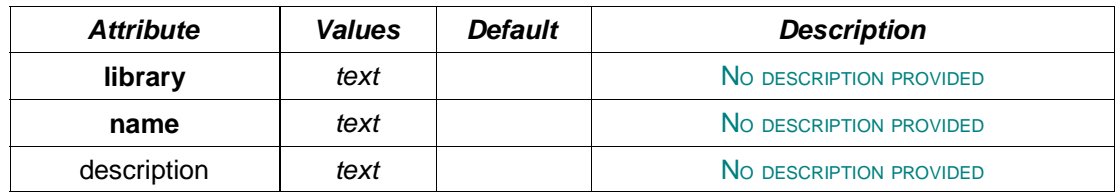

#### **index**

#### N<sup>O</sup> DESCRIPTION PROVIDED

#### **Attributes**

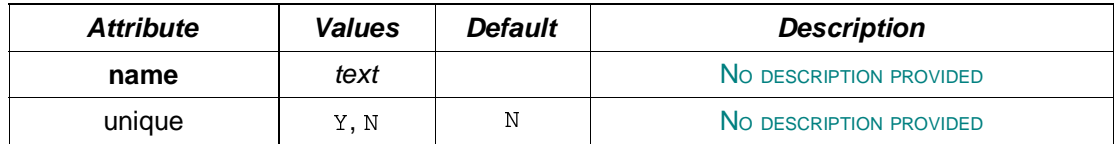

### **Child Nodes**

indexfield

# **Appendix D: Data Objects**

# **Alphabetical Index**

## **D**

Designer 2

## **P**

Python 2